### Инструкция для преподавателя

Добавление студентов в свой курс

# Шаг 1

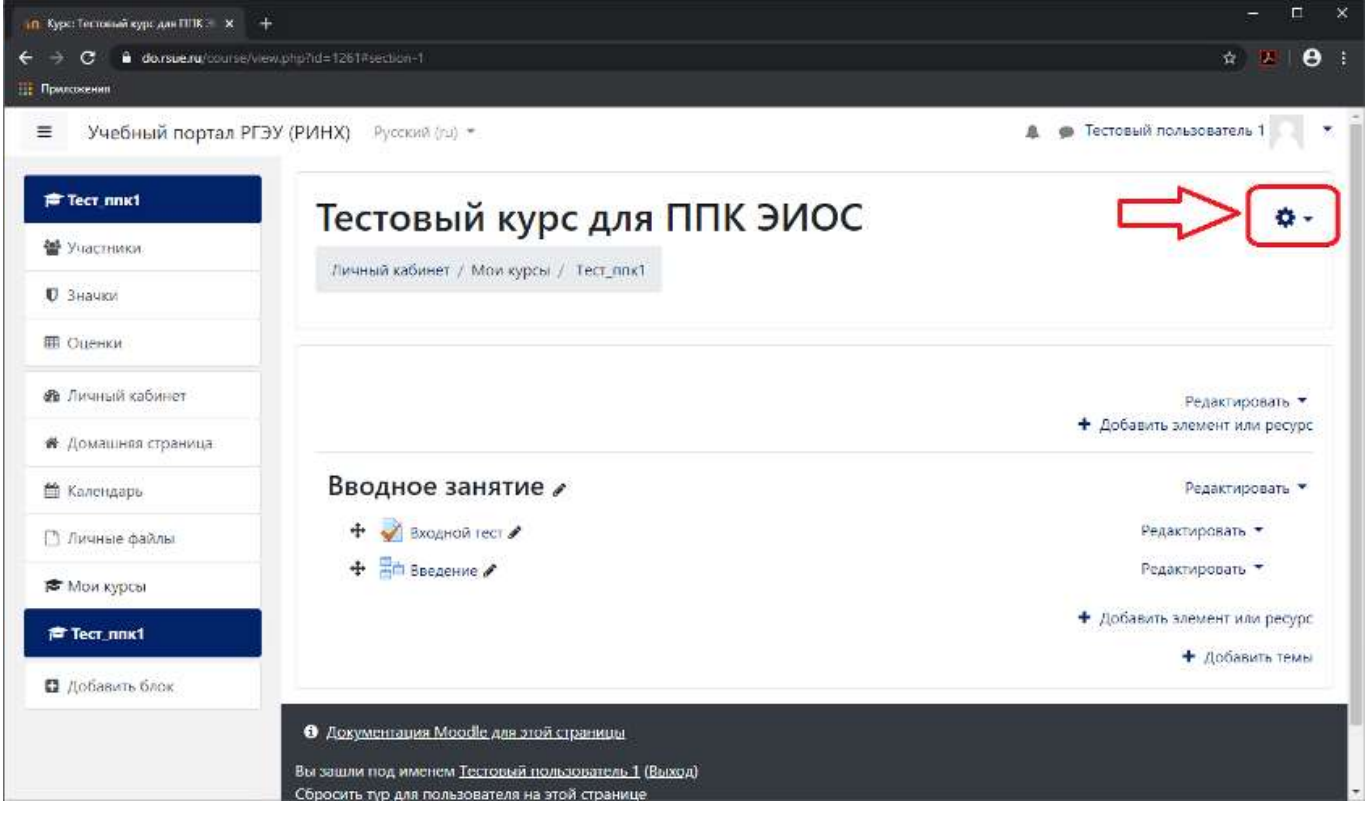

## Шаг 2

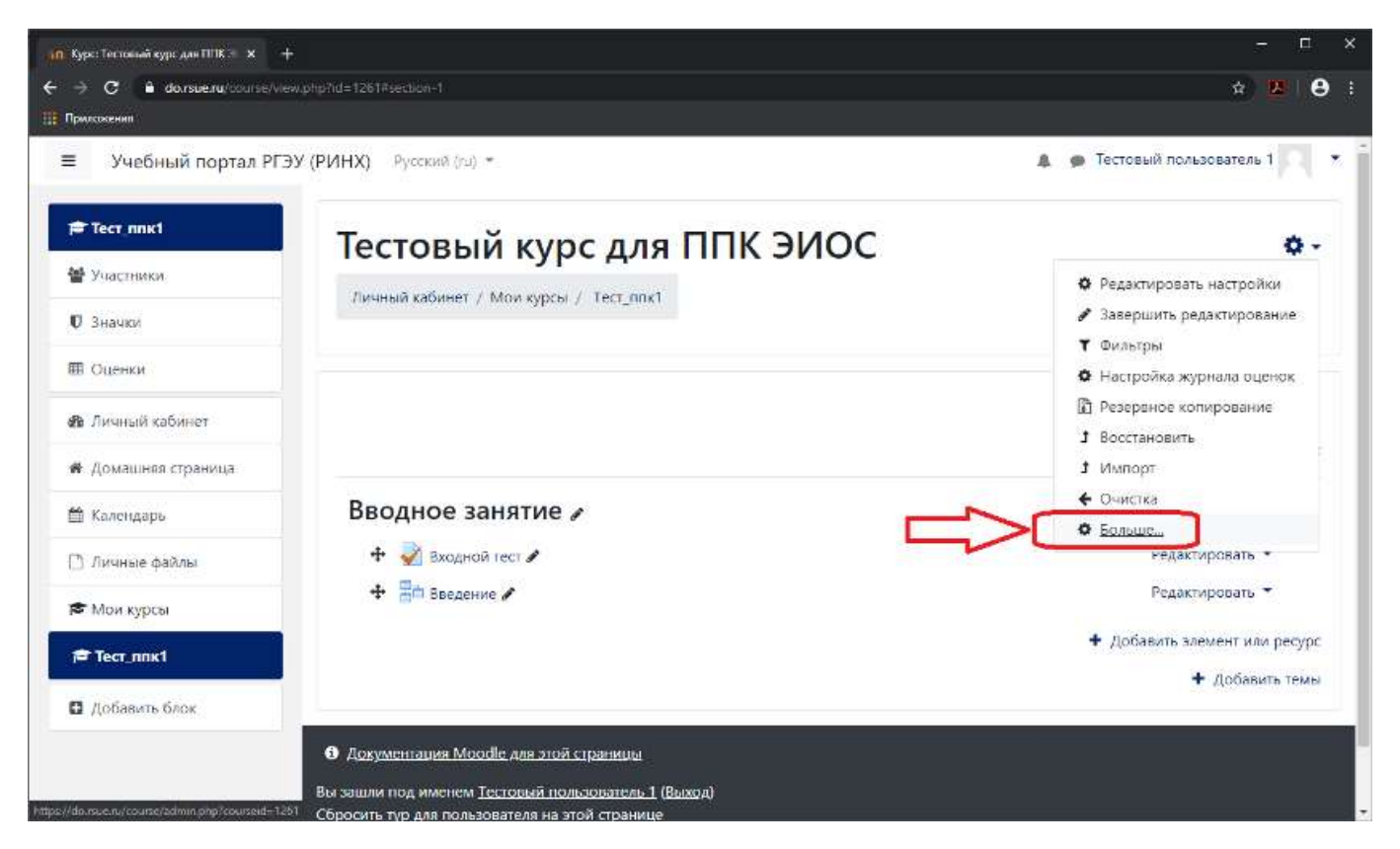

## Шаг 3

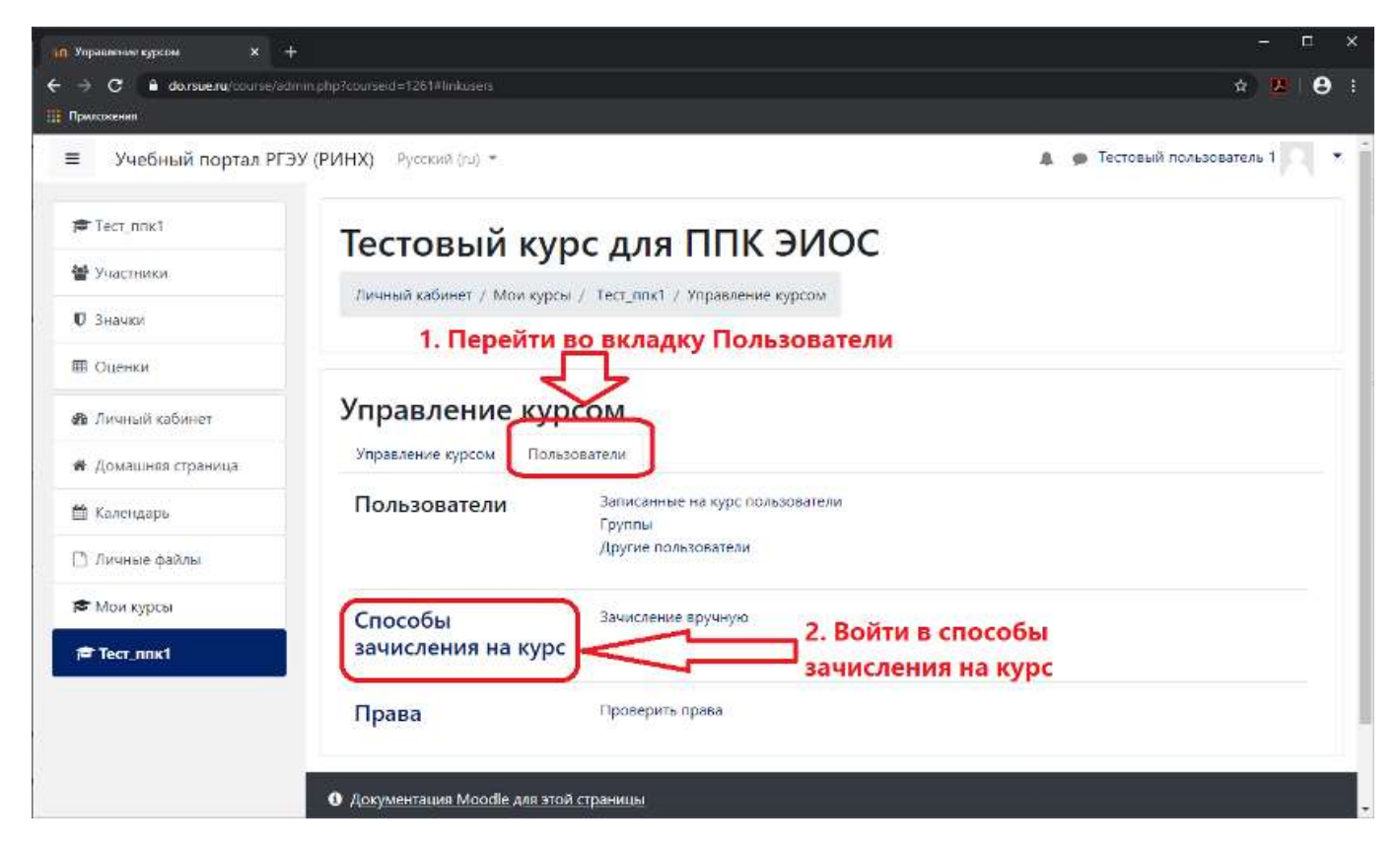

# Шаг 4

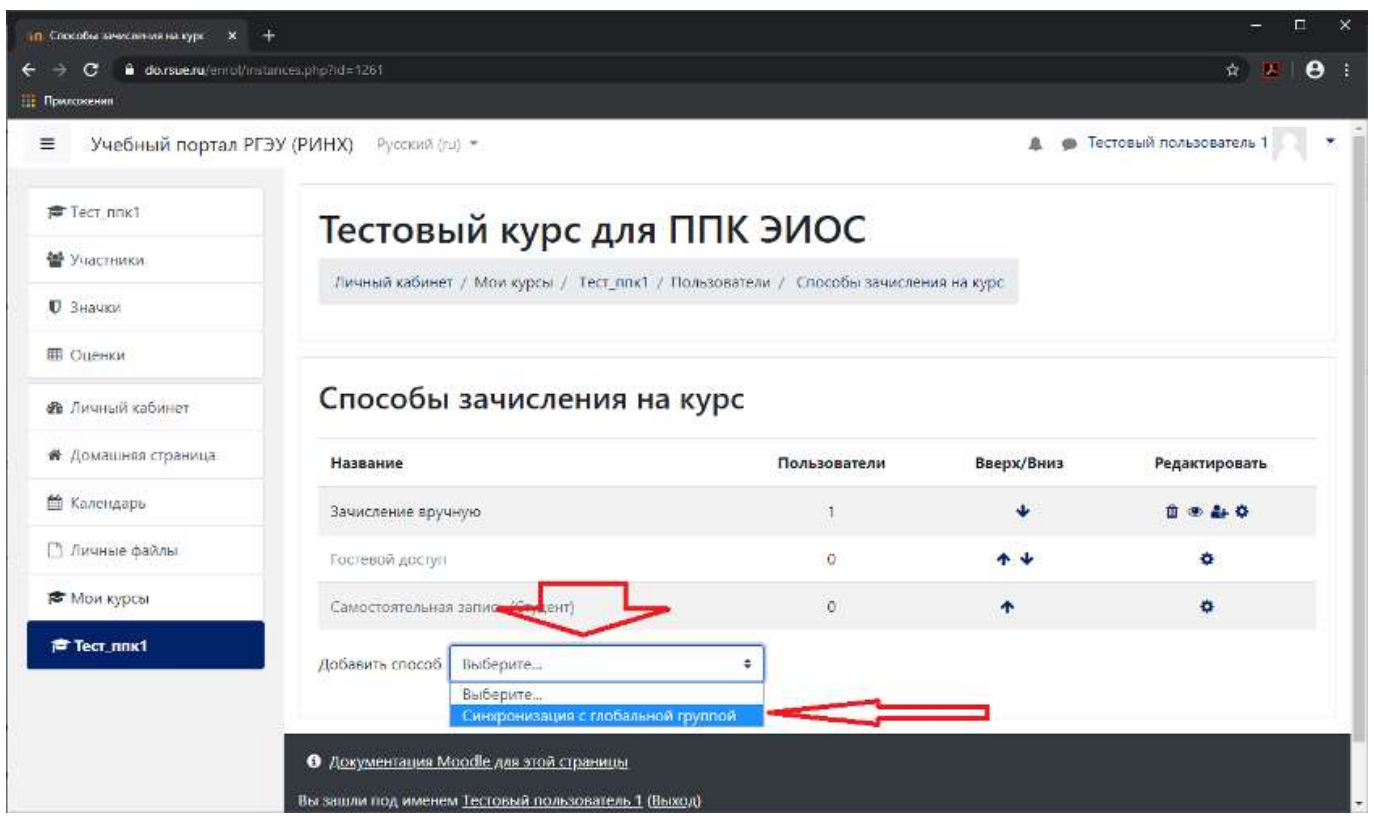

### Шаг 5

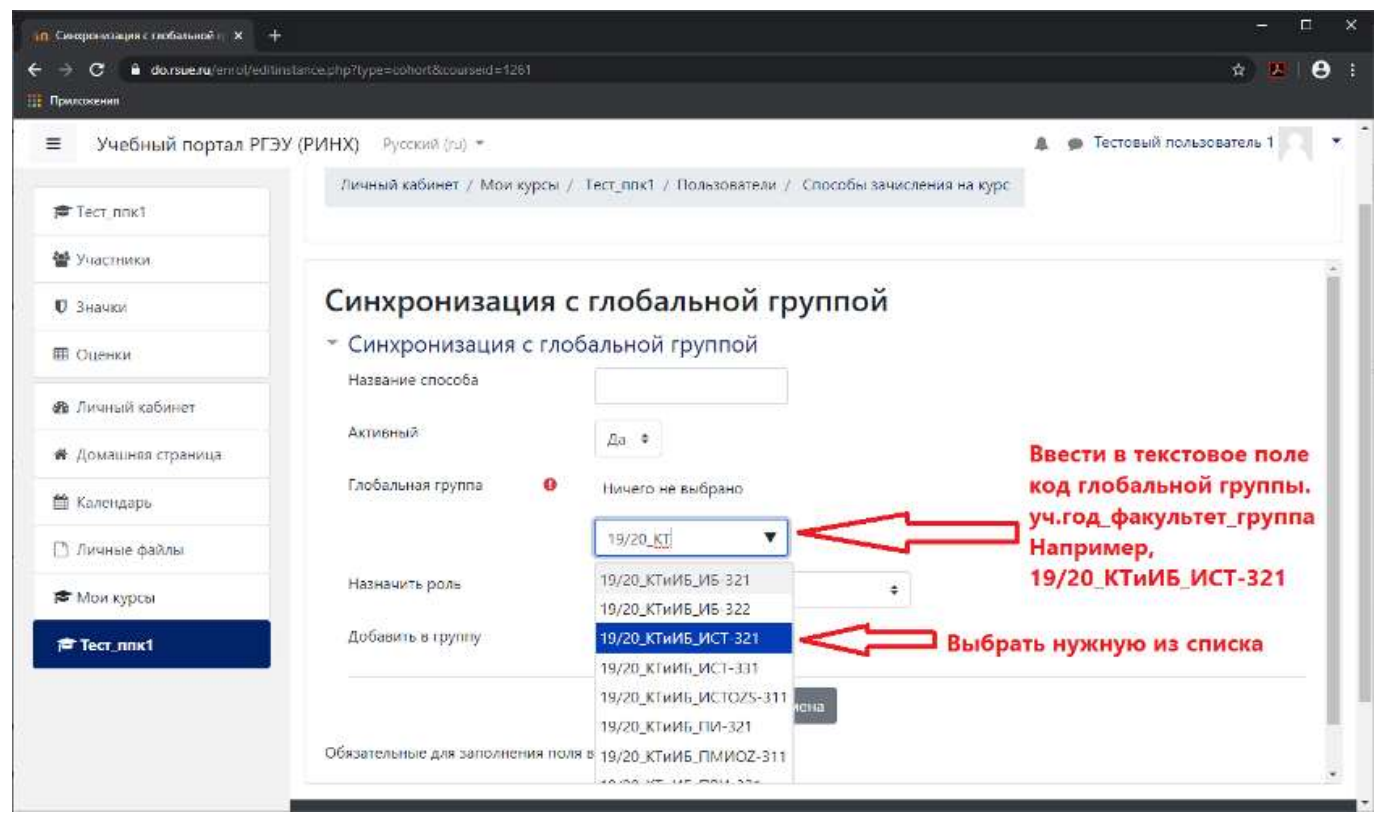

# Шаг 6

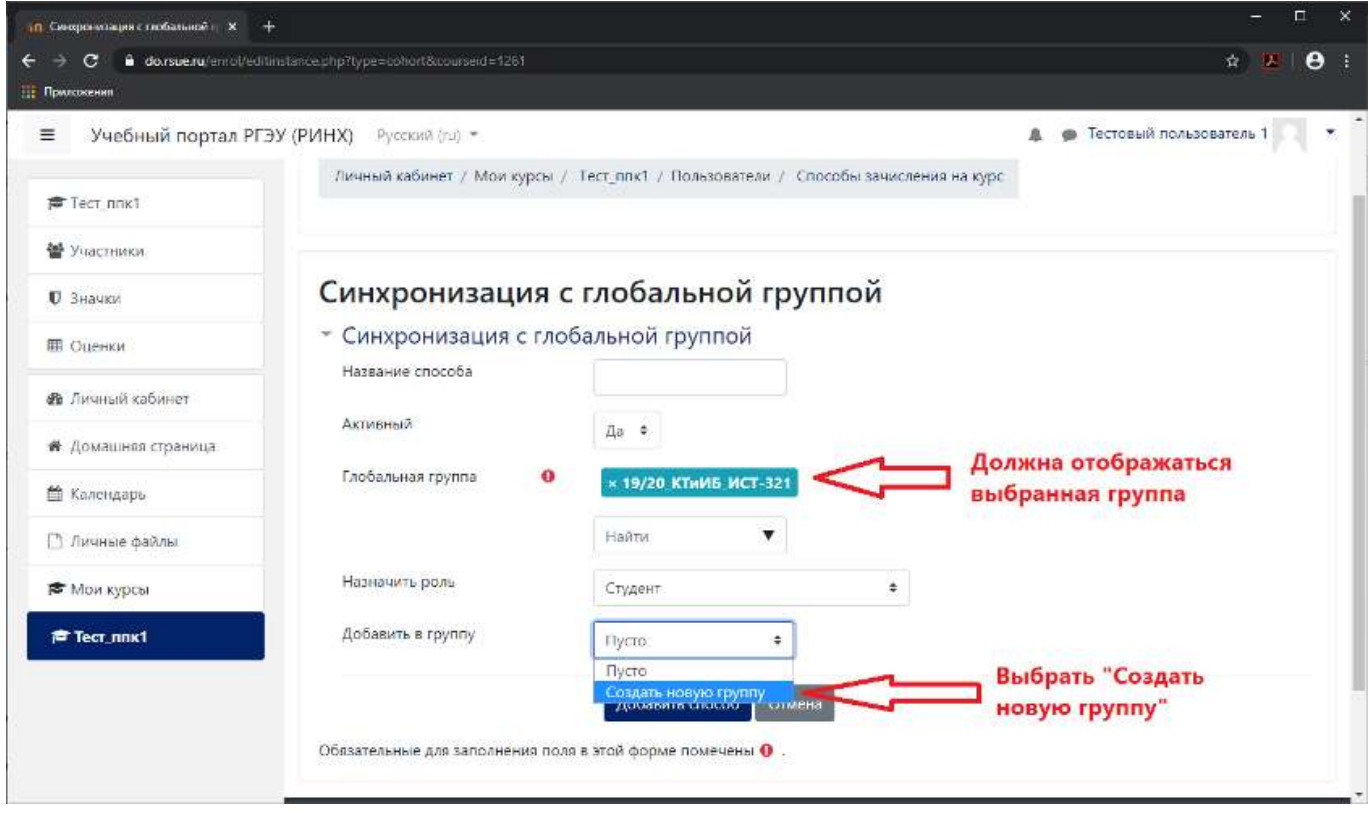

# Готово. Группа добавлена в курс

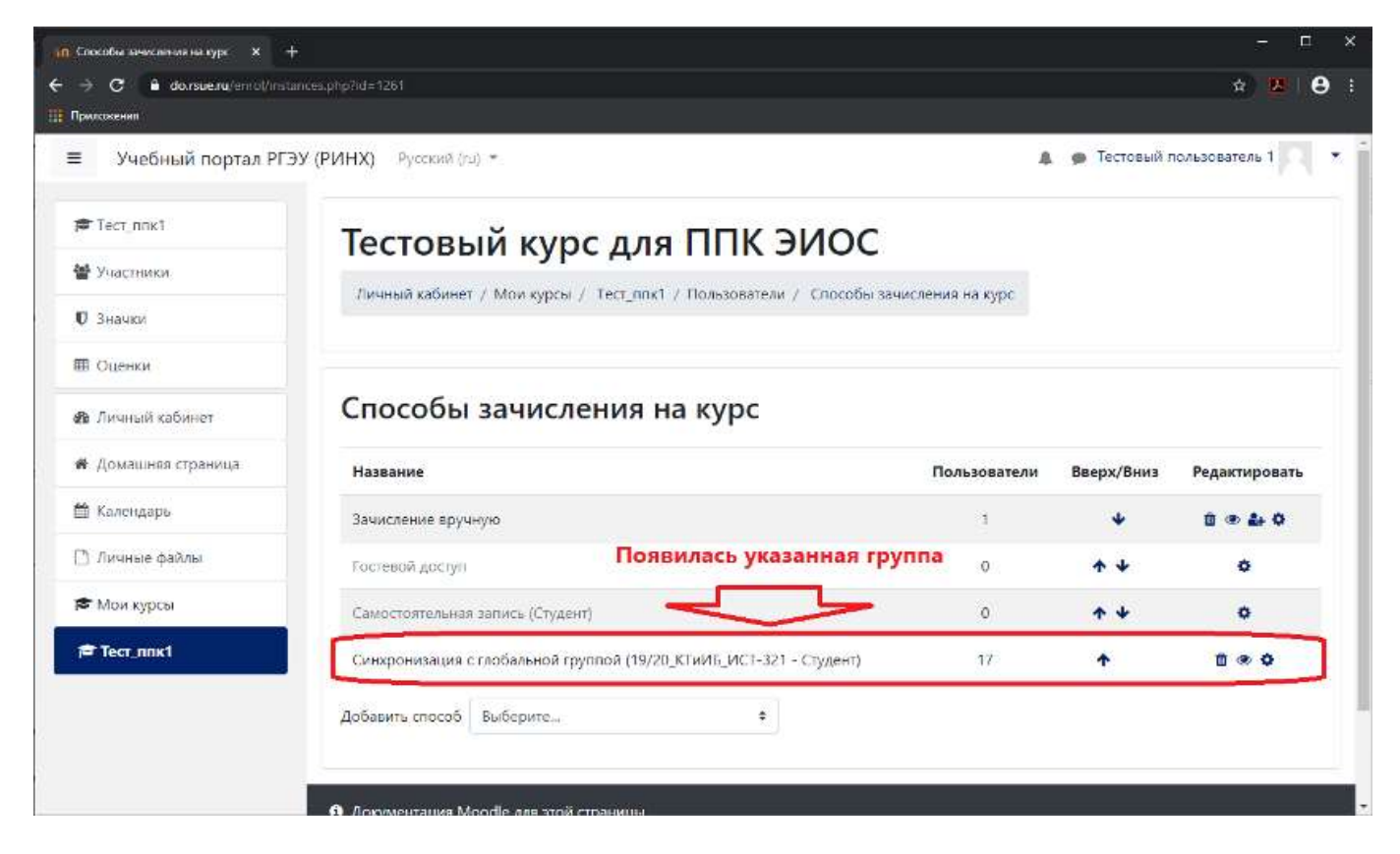

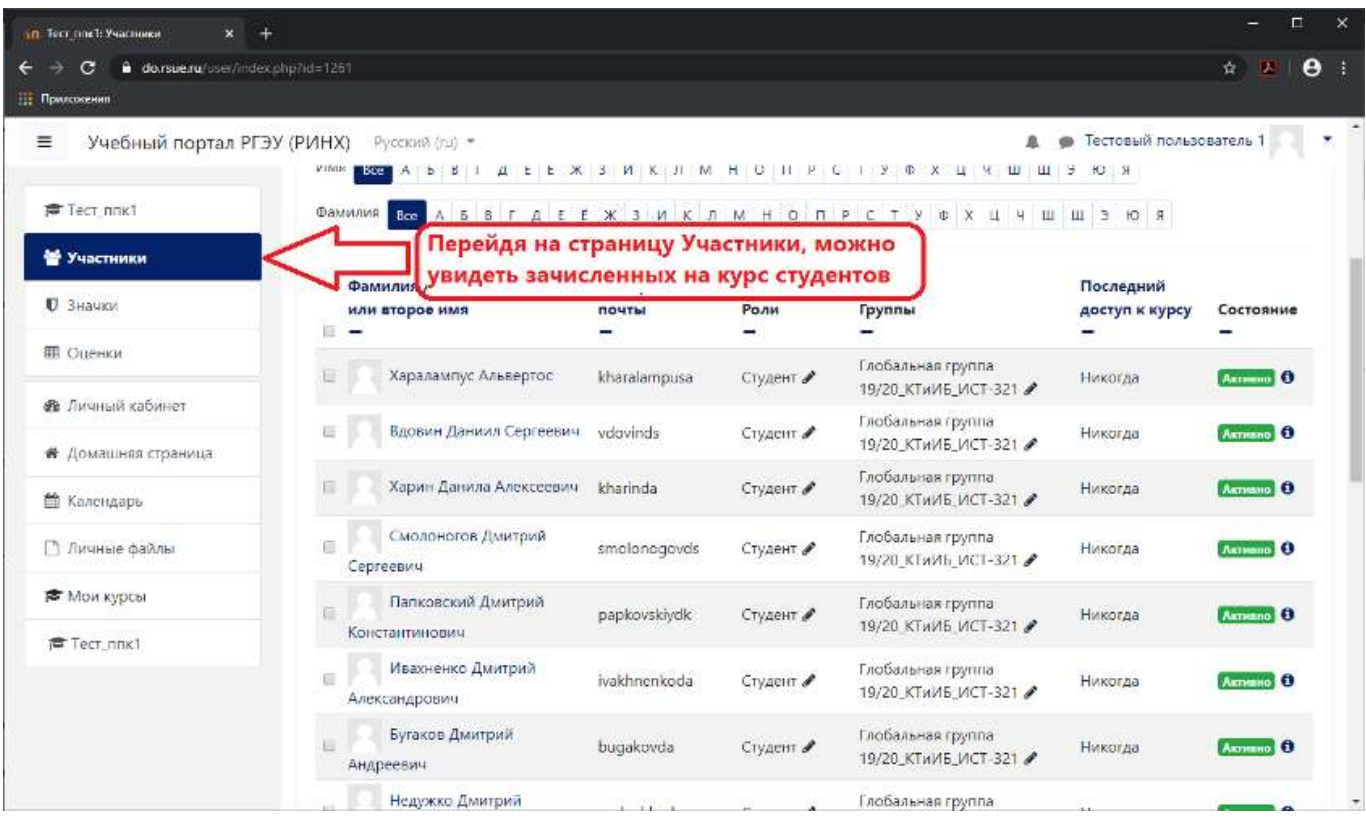